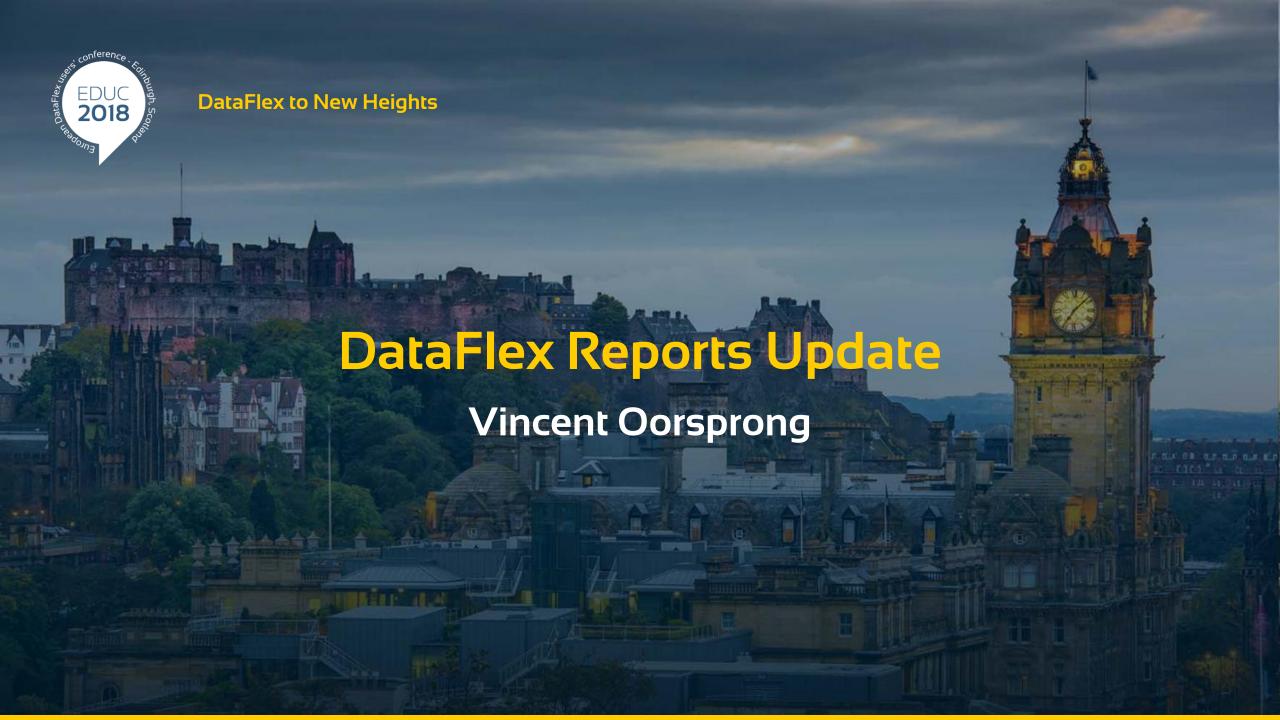

# Agenda

- Product status
- > Feature highlights version 6.2

#### **Status**

- Version 6.2 in beta
- Latest released / production version is 6.1.5
- Developer and Standard editions available
  - Standard cannot be used for report integration, cannot be used to create RDS based reports

## Feature highlights v6.2

- Crosstab / Pivot table support
- Copy DataFlex Reports Studio options from an older version during installation
- SQLite driver to create reports on this database
- > DSN connection string builder in ODBC wizard
- Formatting functions for Number, Integer, Time, Date & Currency
- Bigint support

## Feature highlights v6.2

- Excel export using native datatype
- Side-by-side support for DataFlex Reports Studio
- DataFlex Reports Studio is now DPI aware
  - New icons to support different DPI settings
- Import & Export of RDS table structure and test data
- Hide/Show row number in RDS table structure and test data grids
- Hide barcode text and default barcode type

## Feature highlights v6.2

Positioning and sizing of objects via functions

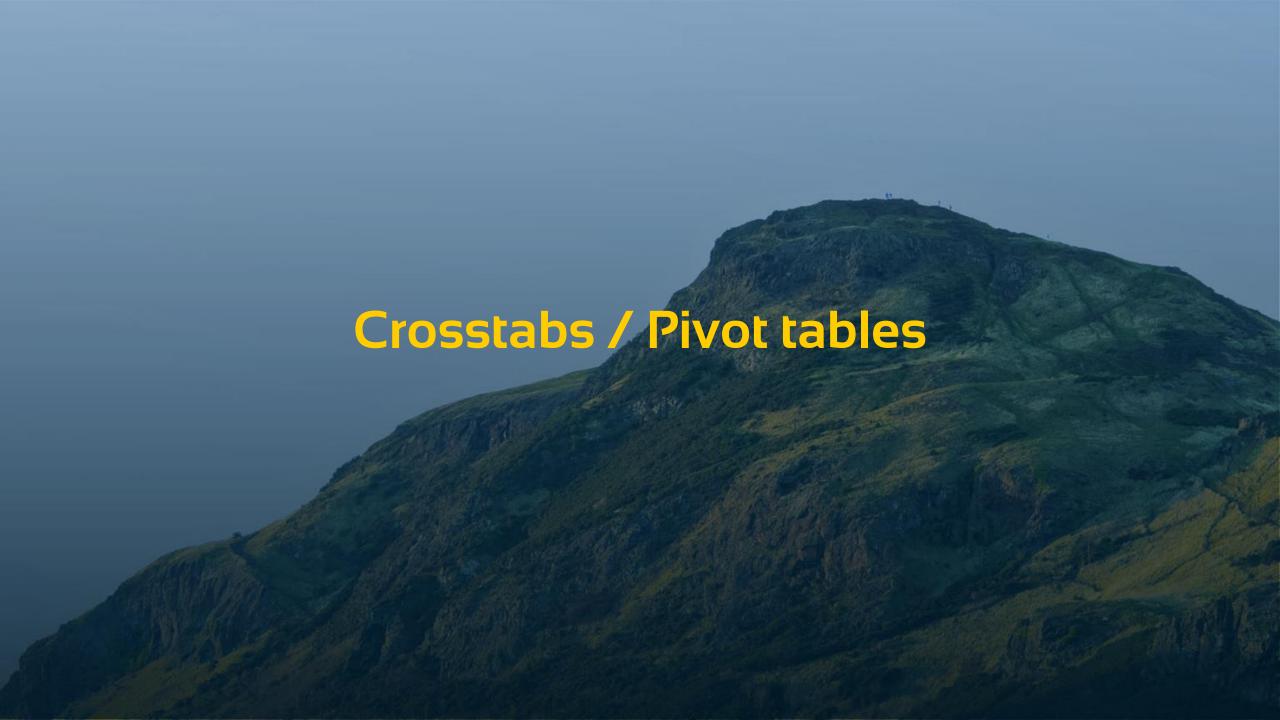

# Crosstabs / Pivot tables

| ١             | AS     | BR    | BS    | CM     | CS    | CW    | DJ     | DM    | FF     | FMB   | HS     | JC     | JS     | JW     | KS     | LM     | МН    | МК    |
|---------------|--------|-------|-------|--------|-------|-------|--------|-------|--------|-------|--------|--------|--------|--------|--------|--------|-------|-------|
| Alaska        |        |       |       | 6811   |       |       | - 55   | 2.41  |        |       |        |        |        | 38374  |        |        |       |       |
| Arkansas      |        |       |       | 3011   |       |       |        |       |        |       |        |        |        | 27463  |        |        |       |       |
| Arizona       |        |       | 96304 |        |       |       |        | 27897 |        |       |        |        |        |        |        |        |       |       |
| California    | 6670   |       |       |        |       |       |        |       |        |       | 60873  | 84192  |        |        |        | 238388 |       | 1130  |
| Colorado      |        |       |       |        |       | 17919 |        |       |        |       |        |        |        | 263575 |        |        |       |       |
| Delaware      |        |       |       | 6060   |       |       |        |       |        |       |        |        | 161440 | 8862   |        |        |       | 17615 |
| Florida       |        |       |       | 58861  |       |       |        |       |        |       | 14135  |        | 8546   |        |        |        |       |       |
| Georgia       |        |       |       |        |       |       |        |       |        |       |        | 9671   |        |        |        |        |       |       |
| Hawaii        |        |       |       |        |       |       |        |       |        |       |        |        |        |        |        |        |       |       |
| lowa          | 215865 | 18616 |       |        |       |       |        |       | 29290  |       |        |        |        |        |        |        |       |       |
| Idaho         |        |       |       |        |       |       |        |       |        |       |        |        |        |        | 187586 |        |       | 30908 |
| Illinois      |        |       | 23418 |        |       |       |        |       |        |       |        |        |        |        | 87759  |        | 8011  |       |
| Indiana       |        |       |       |        |       |       |        |       |        |       |        |        | 28799  |        |        | 88874  | 52575 |       |
| Massachusetts |        |       | 33957 |        |       |       |        |       |        |       |        |        |        |        |        |        | 42480 |       |
| Maryland      |        |       |       |        |       |       |        |       |        |       |        |        |        |        |        |        |       |       |
| Missouri      |        | 44996 |       |        |       |       |        |       |        |       |        |        | 12177  |        |        |        |       |       |
| Mississippi   |        |       |       |        |       | 3215  |        |       |        |       |        |        |        |        |        |        |       |       |
| North Dakota  |        |       |       |        |       |       |        |       |        |       |        |        |        |        |        |        |       |       |
| Nebraska      | 182784 |       |       |        |       |       |        |       |        |       |        |        |        |        |        |        |       |       |
| New Hampshire | 4413   |       |       |        |       |       |        |       |        |       |        | 17255  |        |        |        | 90636  |       |       |
| New Mexico    |        |       |       |        |       |       |        |       |        |       |        |        |        | 42775  |        |        |       |       |
| New York      |        |       |       |        |       | 26804 |        |       |        |       |        |        |        |        |        |        |       |       |
| Ohio          |        |       |       |        |       |       |        |       | 26461  |       |        |        |        |        |        |        |       | 15531 |
| Oklahoma      |        | 14172 |       |        |       |       |        |       | 8532   | 9139  |        |        |        |        |        | 54890  |       |       |
| Oregon        |        | 940   |       |        |       |       | 246609 |       |        | 29086 |        | 287675 |        | 22413  | 31975  |        |       |       |
| Pensylvania   |        |       | 5600  |        |       |       |        | 38350 |        |       |        |        |        |        |        |        |       |       |
| Rhode Island  |        |       |       | 35476  | 96616 | 3105  |        |       | 141591 |       |        |        | 31717  |        | 143610 |        |       |       |
| Tennesee      |        |       |       |        |       |       |        |       |        |       | 143720 |        |        | 4275   |        |        |       |       |
| Texas         | 121289 |       |       |        |       |       |        |       |        |       |        | 1092   |        |        |        |        |       |       |
| Utah          |        |       |       |        |       |       |        |       |        |       | 27016  |        |        |        |        |        |       |       |
| Virginia      |        |       |       |        |       |       |        |       |        |       |        |        |        |        |        |        |       | 15600 |
| Vermont       |        |       |       |        |       |       |        |       |        |       |        |        |        |        |        |        |       |       |
| Washington    | 270672 |       |       |        |       |       |        |       |        |       |        |        |        |        |        |        |       |       |
| Wisconsin     |        |       |       | 104262 |       |       |        |       |        |       |        |        |        |        | 100491 | 21309  |       | 34880 |
| West Virginia |        |       |       |        |       |       |        |       |        |       |        |        |        |        |        |        | 4500  |       |
| Wyoming       |        |       |       |        | 25935 |       |        |       |        | 22185 | 12658  |        |        |        |        |        |       |       |

### Crosstabs / Pivot tables

- Works on all data-sources (DataFlex, ODBC, RDS)
- Not limited to one page only
  - Number of rows and columns may not fit on one page
  - > You need scissors and glue to make a large print out

### Crosstab / Pivot tables

- Via insert crosstab wizard
  - > Select database column or function returning
    - Row value / label
    - Column value / label
    - Summary value

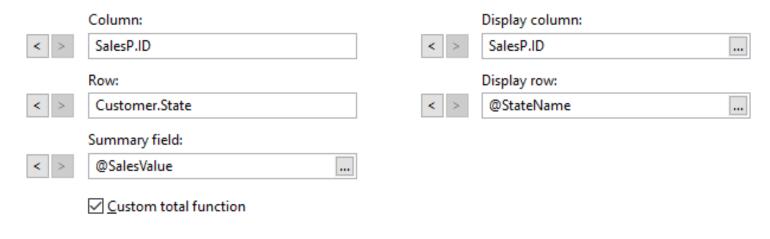

## Crosstab / Pivot tables

- Column/Row width & height can be changed
- Different display value for Column and Row can be chosen
- Custom totaling function possible
- > Row and column totals can be added
- Grand total value can be displayed
- > Row and column labels can be repeated per page
- > Two or more crosstabs per page possible
- Crosstabs per group possible

## Crosstab / Pivot tables

- Lines around and inside the crosstab can be configured
- Label text can be rotated
- Cell margins can be configured

## Demo

Inventory sales per salesperson per US state

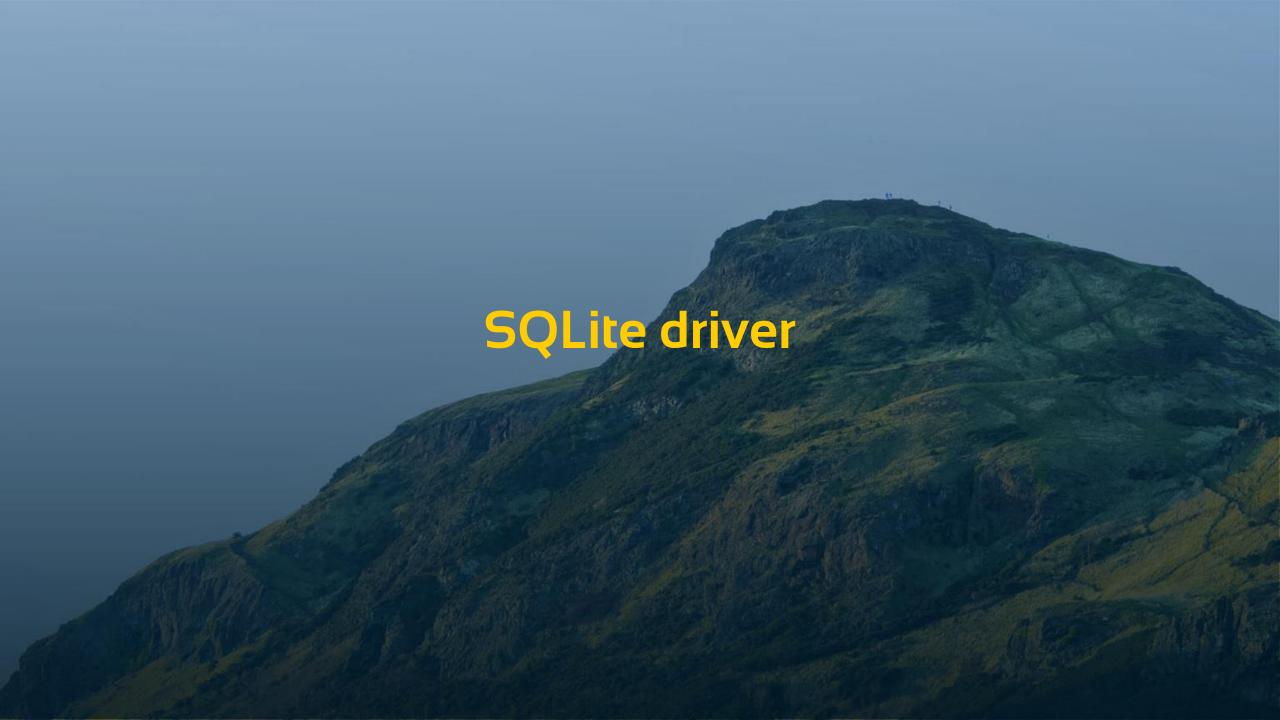

## **SQLite driver**

- > We needed it for dr.db and language.db
- Can only be used with DataFlex Reports
  - Not a connectivity kit as in MSSQLDRV, ODBC\_DRV etc
- Can be used for any report that needs to run on a SQLite database

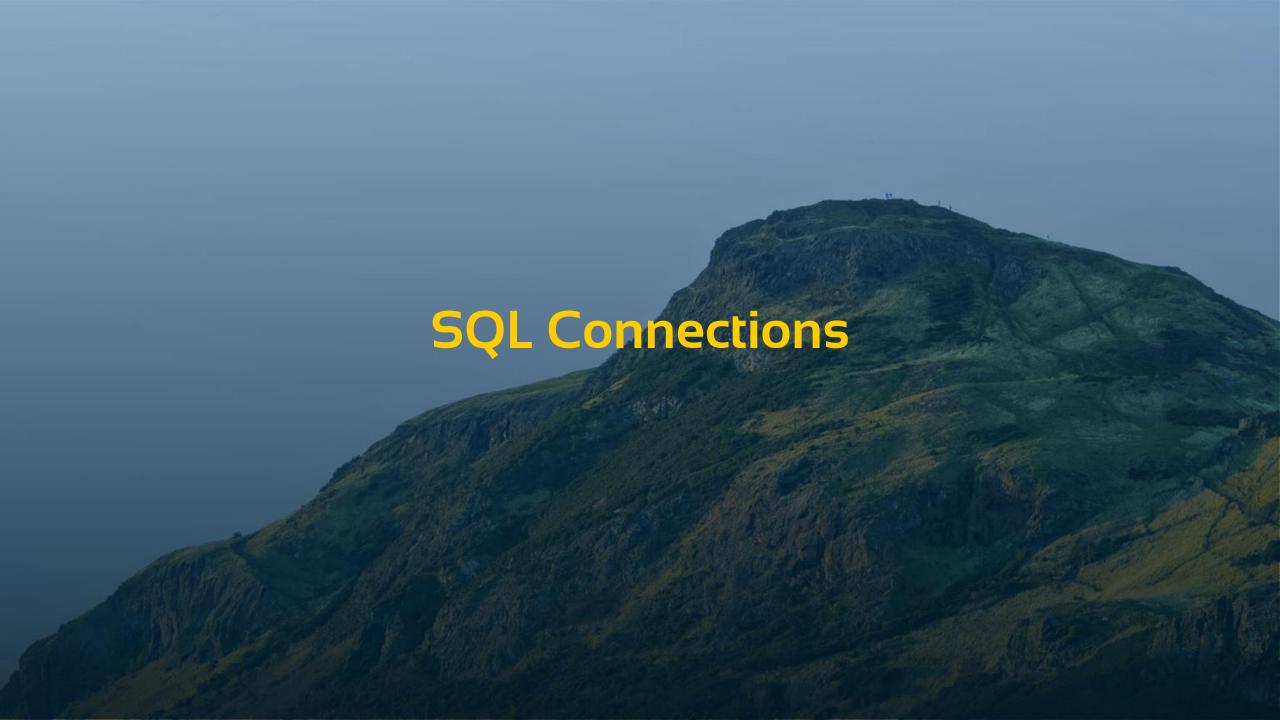

## **SQL** Connections

#### **Creating connections**

Select from (v6.1 and older)

- User DSN
- System DSN
- > File DSN
- Enter DSN less connection string

#### Select from (v6.2)

- Choose existing DSN
- Create DSN less connection
- Choose DataFlex Managed Connection

## **SQL Connections**

- > The change helps developers unfamiliar with DSNs
  - > The end-result is the same as in v6.1.5 and before
- Managed connections
  - New in DataFlex since v19.0
  - Connection information is read and converted into a connection string
    - Change in connection information in your workspace does not change the connection string in the report. You need to do that at integration level

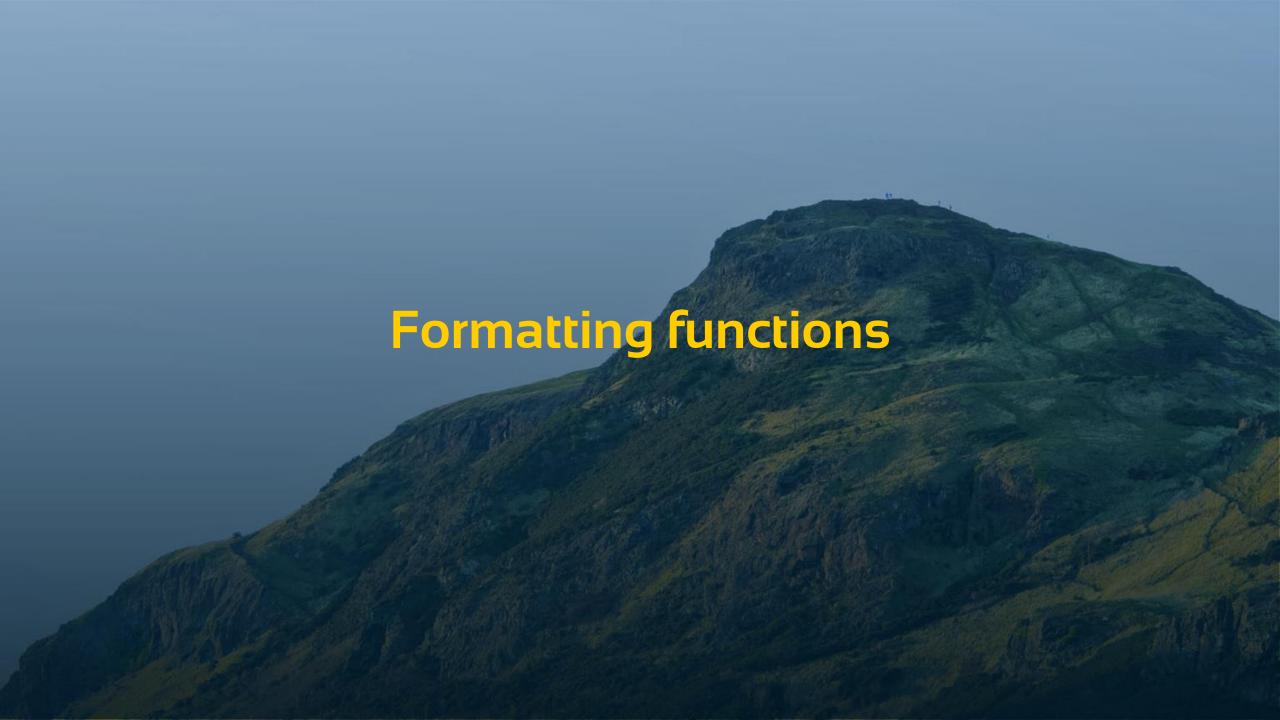

# Formatting functions

- > FormatNumber
- FormatInteger
- FormatCurrency
- > FormatDate
- > FormatTime

## Formatting functions

#### Combine text strings and variables

#### Prior to v6.2

Total for order 101 is 1668 Total for order 102 is 396

```
return 'Total for order'

*CStr({OrderHea.Order_Number})

*'is'

*CStr({OrderHea.Order_Total})
```

#### With v6.2

Total for order 101 is \$1,668.00 Total for order 102 is \$396.00

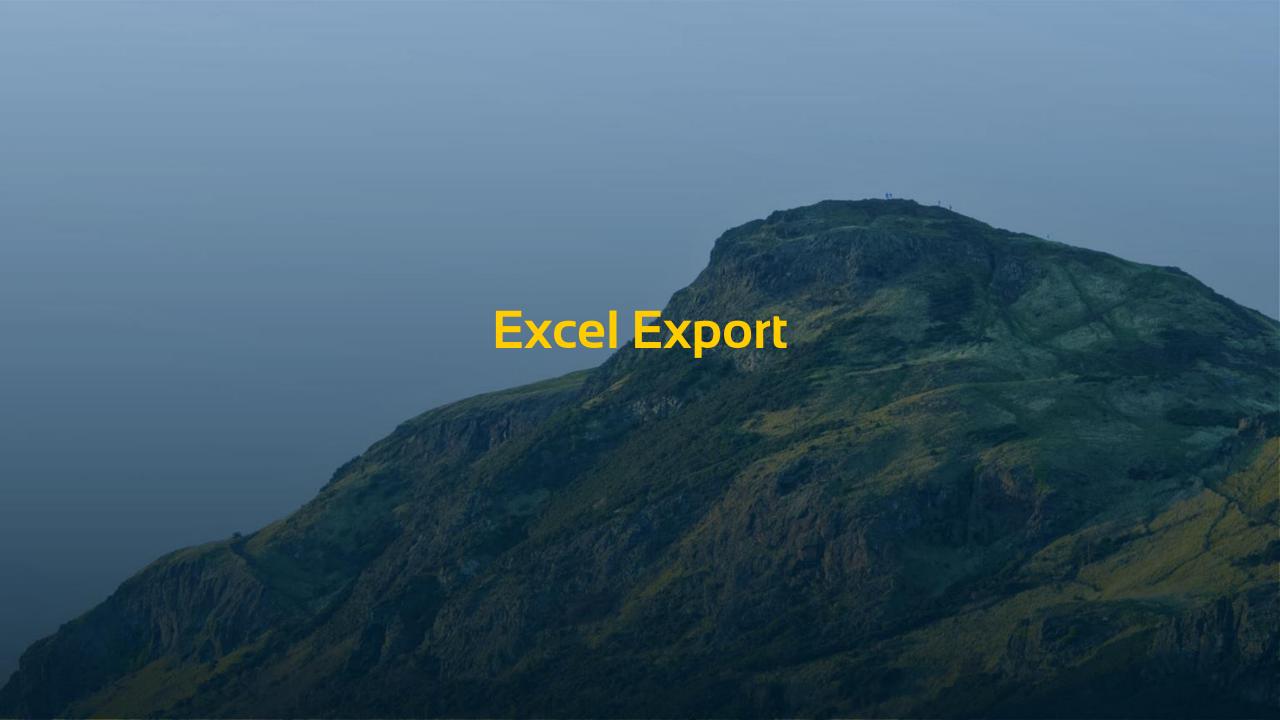

## **Excel Export**

#### With native data-type support

#### Prior to v6.2

Green corners indicating Excel does not know the data-type

| 4 | A B C D                                          | E F G H I J K L M N O P Q R S T | UVWX  | ZAAABAC   |  |  |  |  |  |
|---|--------------------------------------------------|---------------------------------|-------|-----------|--|--|--|--|--|
| 1 | Inventory listing                                |                                 |       |           |  |  |  |  |  |
| 2 | Inventory listing                                |                                 |       |           |  |  |  |  |  |
| 3 |                                                  |                                 |       |           |  |  |  |  |  |
| 4 | Item_ID                                          | Description                     | Price | Available |  |  |  |  |  |
| 5 | ACE1                                             | Ace marks the spot              | 25,00 | 89        |  |  |  |  |  |
| 6 | ACE-2 More Ace Stuff 15,00                       |                                 |       |           |  |  |  |  |  |
| 7 | BEARS The Bears of North America 32,00           |                                 |       |           |  |  |  |  |  |
| 8 | BRIDGE Famous Bridges I've Known - Photos 195,00 |                                 |       |           |  |  |  |  |  |

#### With v6.2

No green corners

| 1 | A B C D           | E F G H I J K L M N O P Q R S T U  | v w x y | Z AAABAC        |  |  |  |  |  |
|---|-------------------|------------------------------------|---------|-----------------|--|--|--|--|--|
| 2 | Inventory listing |                                    |         |                 |  |  |  |  |  |
| 3 | Itam ID           |                                    | Price   | Available       |  |  |  |  |  |
| 5 | ACE1              | Description Ace marks the spot     | 25      | Available<br>89 |  |  |  |  |  |
| 6 | ACE-2             | More Ace Stuff                     | 15      | 89              |  |  |  |  |  |
| 7 | BEARS             | The Bears of North America         | 32      | 636             |  |  |  |  |  |
| 8 | BRIDGE            | Famous Bridges I've Known - Photos | 195     | 614             |  |  |  |  |  |

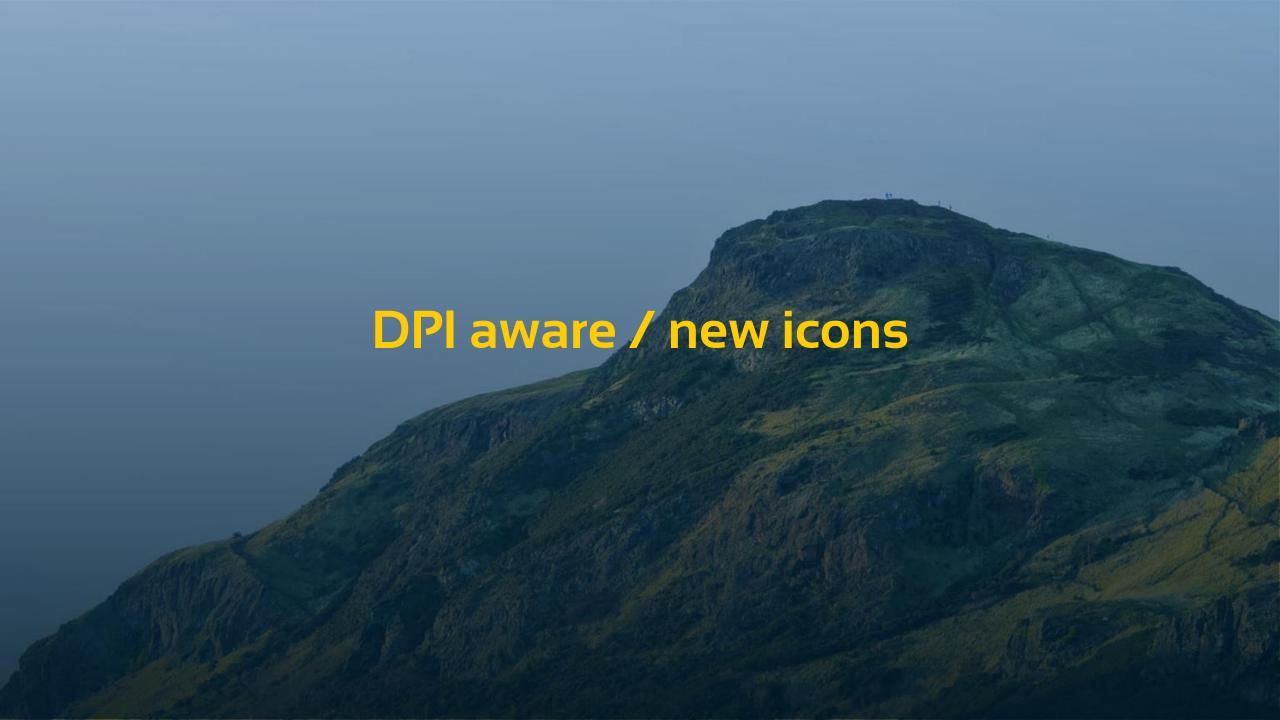

## DPI aware (not!)

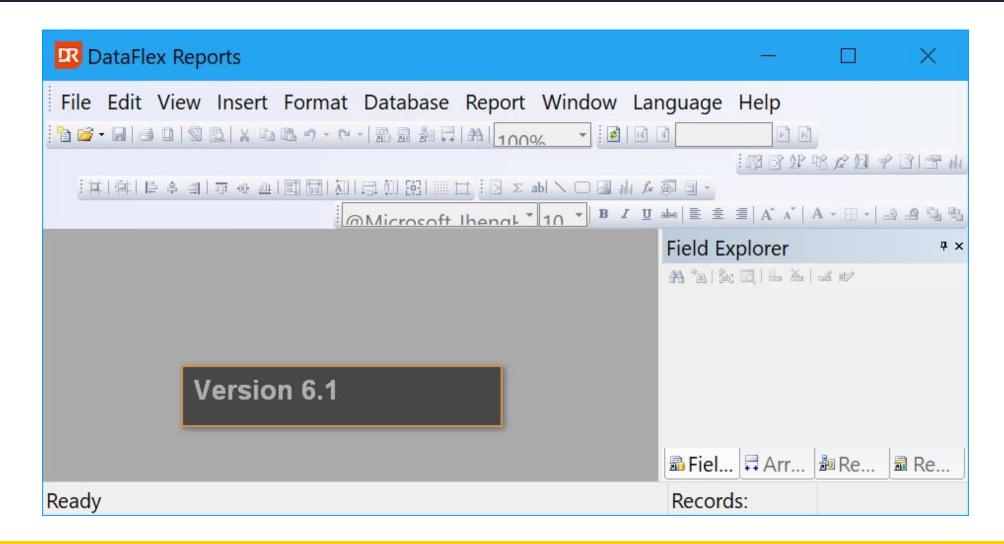

#### **DPI** aware - YES

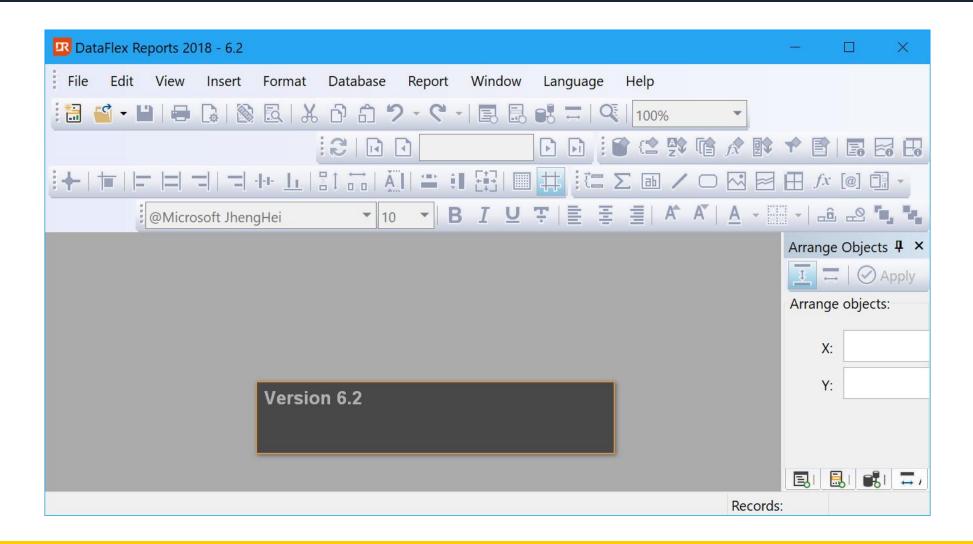

#### **DPI** aware – how?

- > DataFlex 19.0
- CodeJock v17 components
- > New icons with 5 icons for each DPI size
  - > 16x16, 20x20, 24x24, 28x28, 32x32
- Code changes for calculating available space

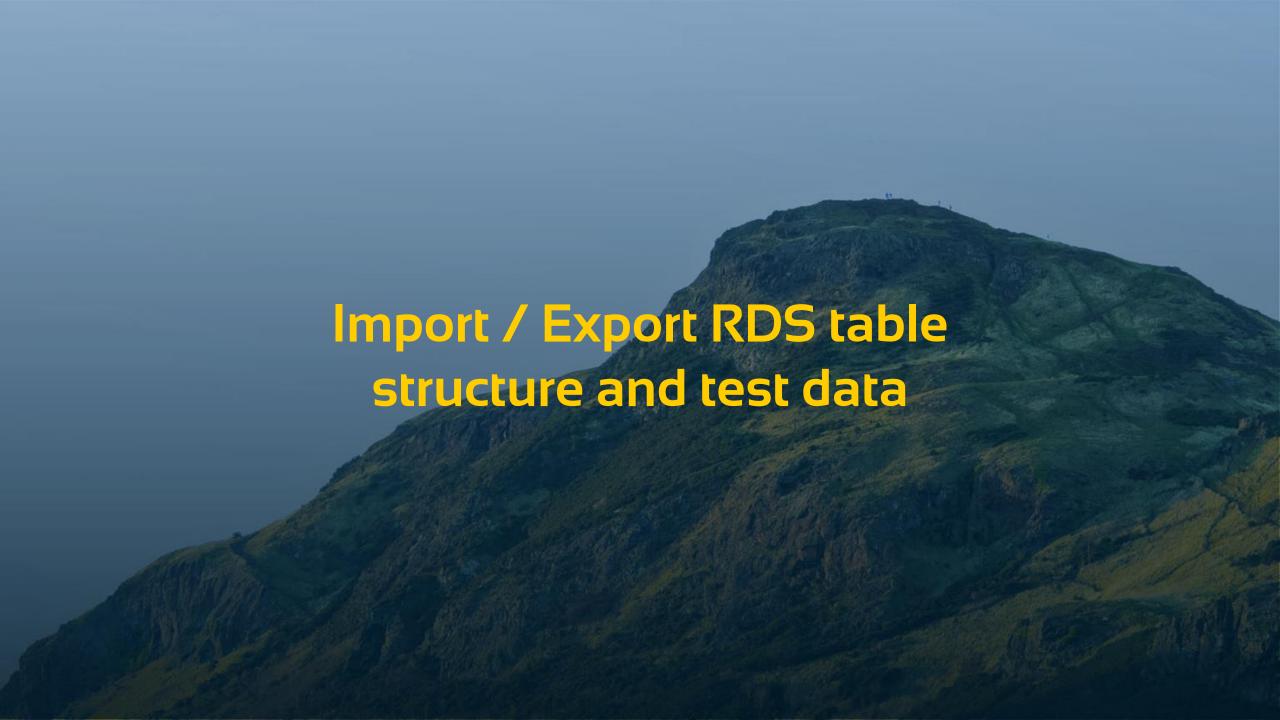

## Im- / Export RDS table struct and test data

- Table structure import & export
  - Useful if you want to create another report with a similar or identical RDS table structure
- Test data import & export
  - Useful for testing from DataFlex Reports Studio
- > File format is a JSON

## Im- / Export RDS table struct and test data

- Structure is the tDataSourceRow used for CodeJock Grids
  - Easiest way for handling and structure is known and documented
- Library comes with a function that helps writing the JSON test data file
  - Converts the Variant[][] array via a tDRDataSource[] array to a uChar[] array using the cJSONObject class

## Im- / Export RDS table struct and test data

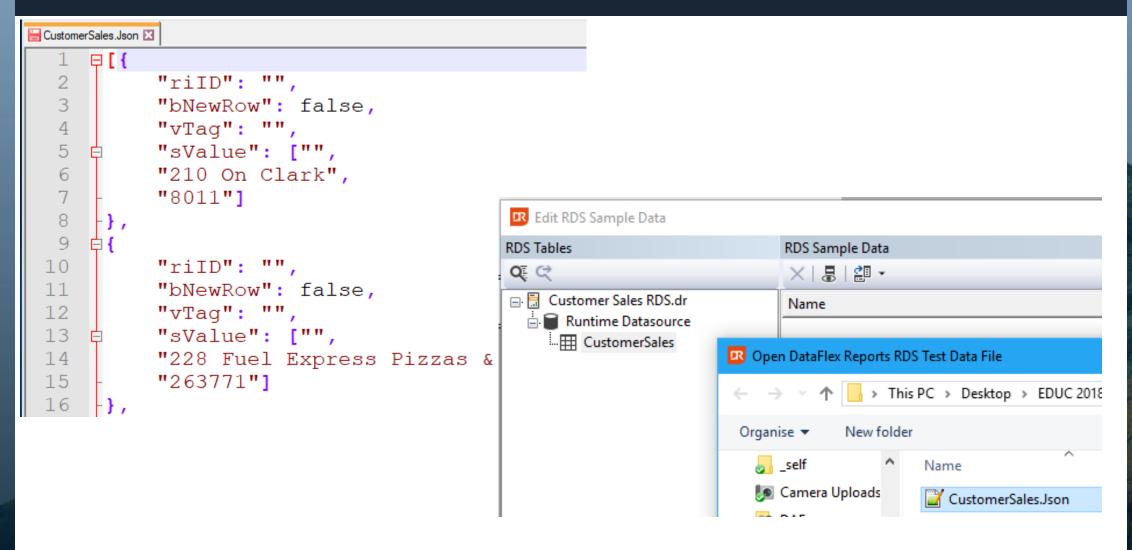

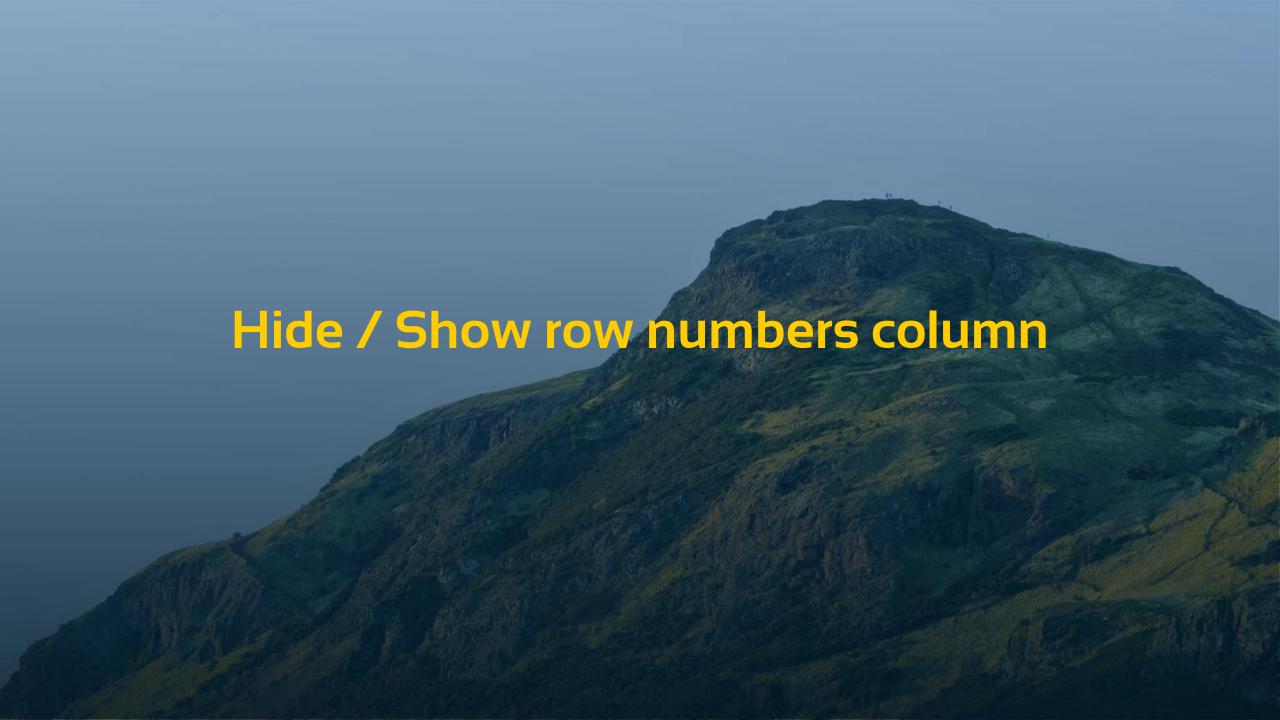

#### Hide / Show row numbers column

RDS Table structure and test data dialog extended with a button to enable row numbers in the grid

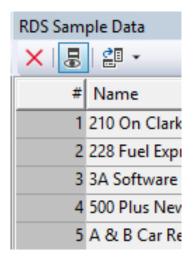

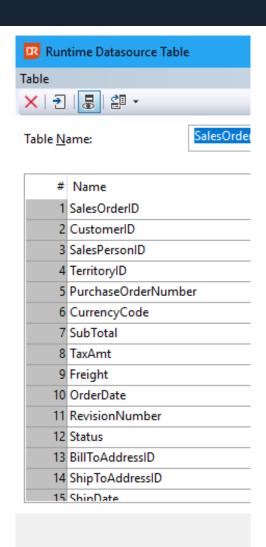

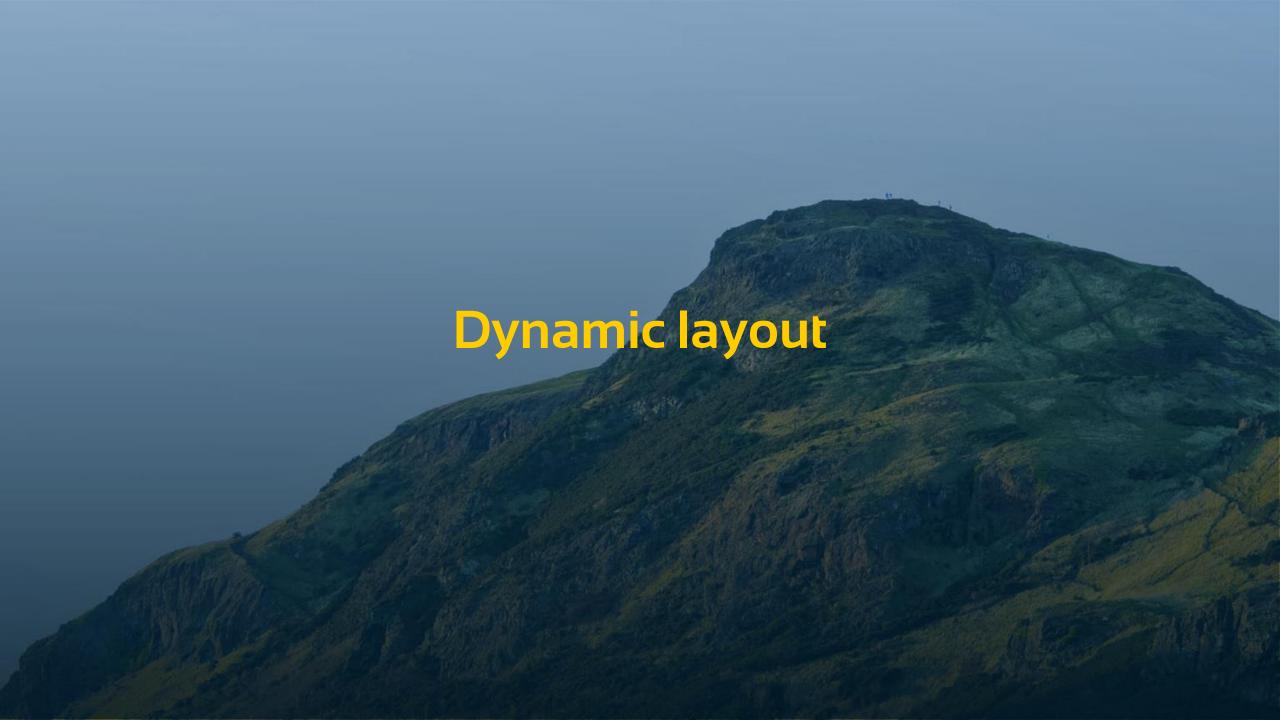

## **Dynamic layout**

- Change of size and position of an object via one of the UnitXX functions
  - UnitCM or UnitInch or UnitPt

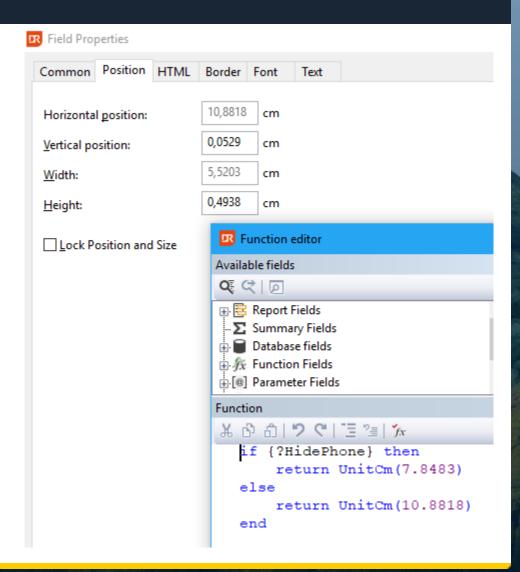

# **Dynamic layout**

> To go from

| Cust   | tomer List              |              |                    |
|--------|-------------------------|--------------|--------------------|
| Number | Name                    | Phone        | E-Mail             |
| 4      | Ace Manufacturers, Inc. | 309-555-3215 | ami@acemanfinc.com |

> to

| Customer List |                         |                    |  |  |  |  |  |
|---------------|-------------------------|--------------------|--|--|--|--|--|
| Number        | Name                    | E-Mail             |  |  |  |  |  |
| 4             | Ace Manufacturers, Inc. | ami@acemanfinc.com |  |  |  |  |  |

## **Dynamic layout**

- Using a parameter field name HidePhone
  - > Suppress the phone number value and header label when true
  - Move the location of the e-mail value and header label when true
  - Enlarge the width of the e-mail value and header label when true

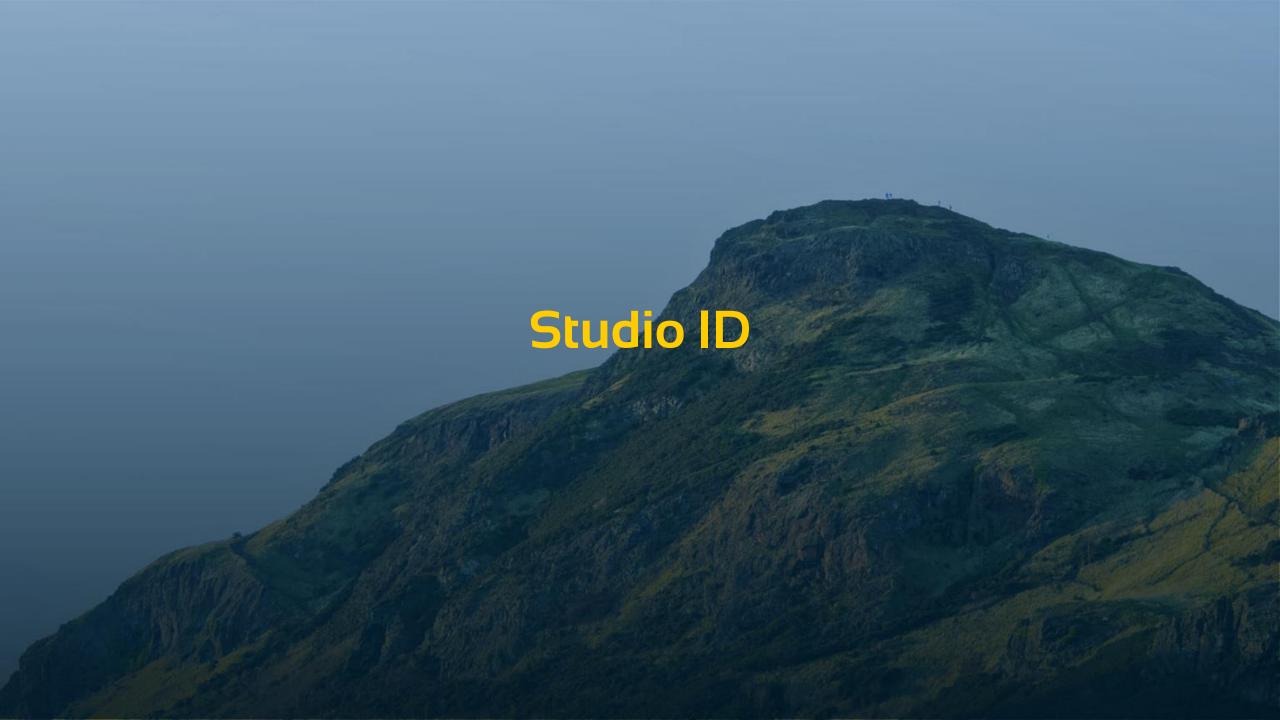

## Studio ID

- A v6.1 change worth mentioning
- Is shown in a dialog when a function in the report contains an error

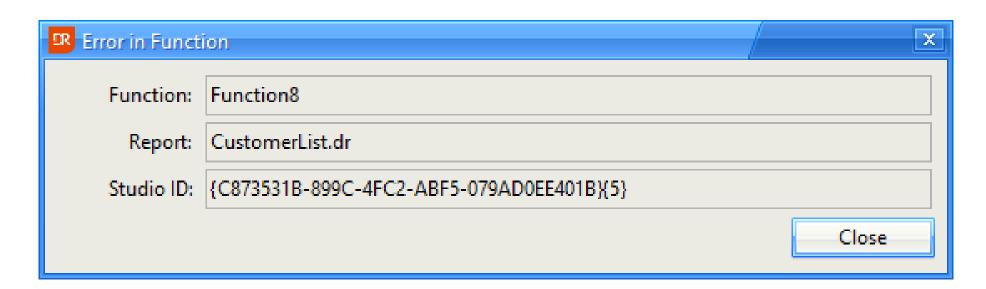

#### **Error in function**

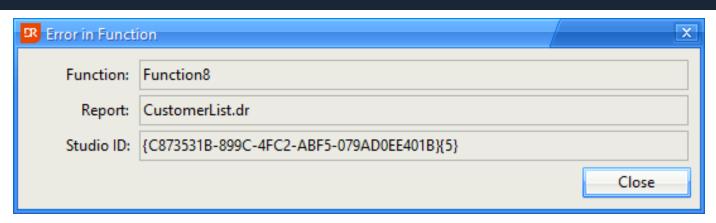

- > The dialog shows that the report CustomerList.dr contains a function named Function8 which has an error
- The function name can be "Built-in Function". This will be the case when it is not user function (such as a suppress function)

### Error in function – What to do?

- Start the DataFlex Reports Studio
- Open the named report
- Open the function explorer dialog
- Click the "find by function ID" button
- Paste the Studio ID and press OK
  - The OK button at integration level copies the Studio ID to the clipboard
- > Fix the problem, save the report and run again

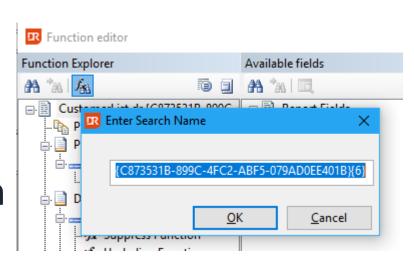

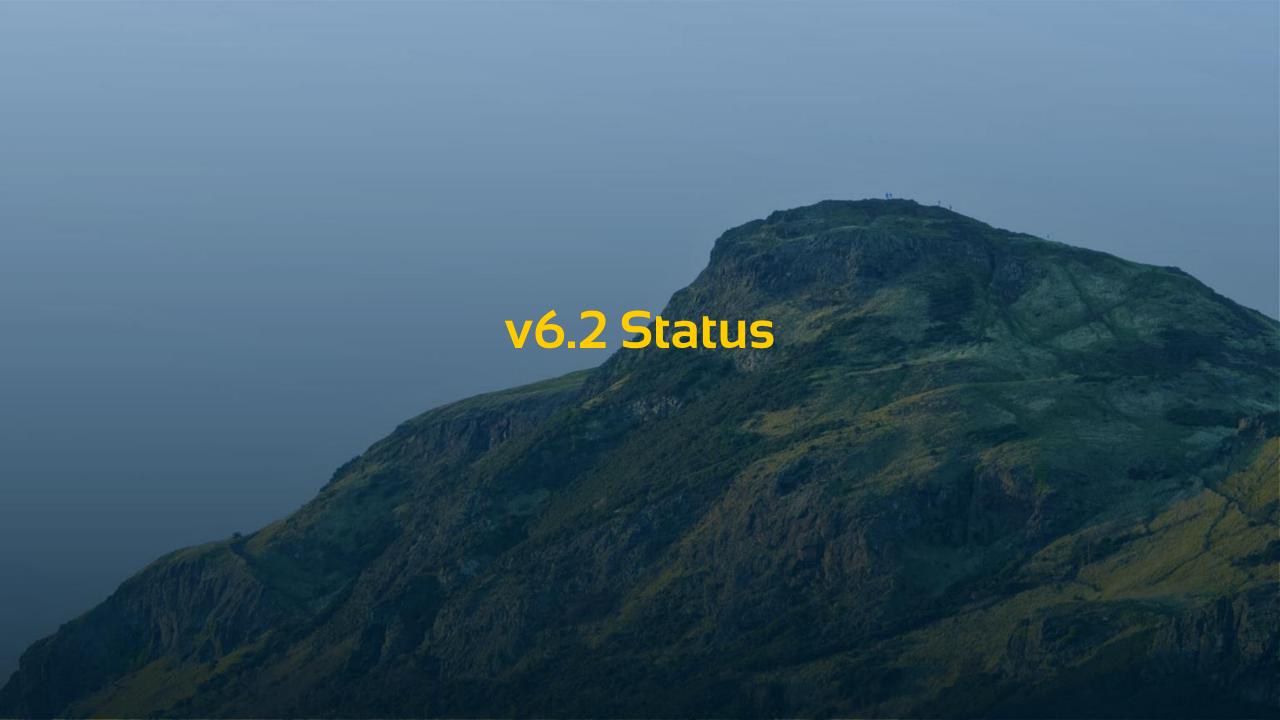

## **Version 6.2 Status**

- > Beta II available after EDUC
- Things to do after Beta II
  - > Translations
  - Improving documentation
  - More testing and bug fixing

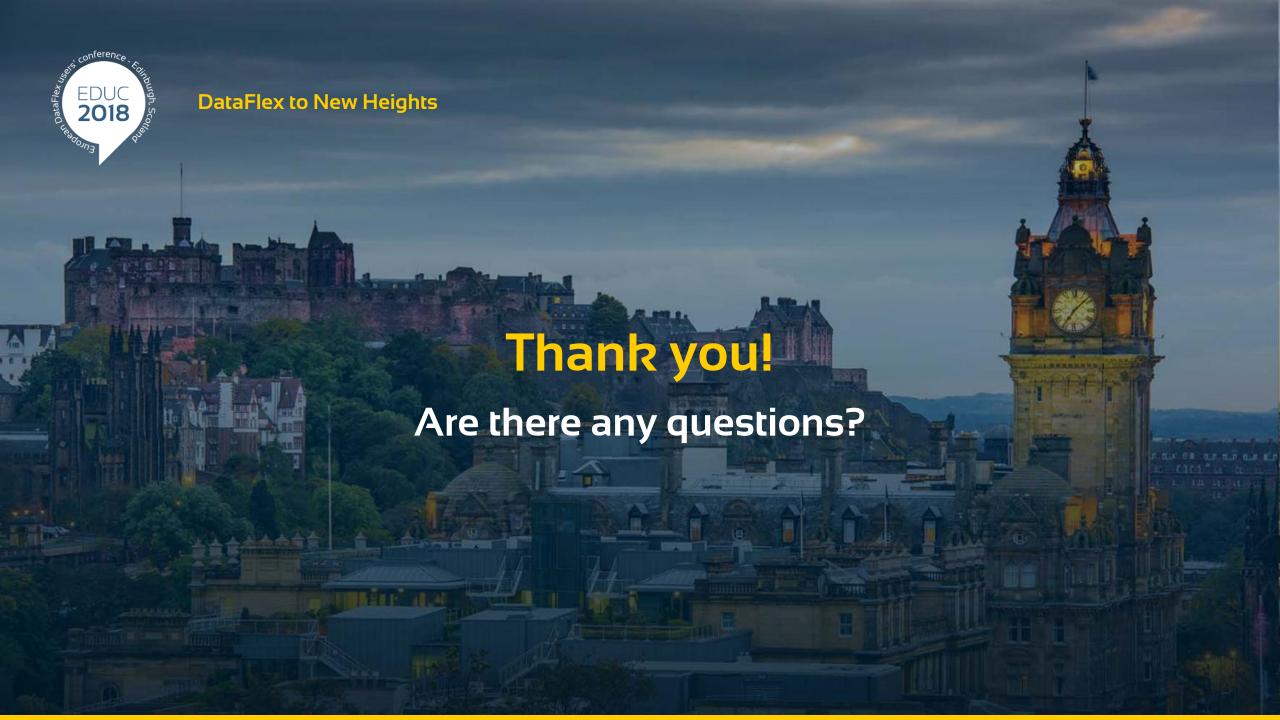